## ขั้นตอนการลงทะเบียน

## วิชาเลือก

(ผ่านเว็บบราวเซอร์)

โรงเรียนวังเหนือวิทยา

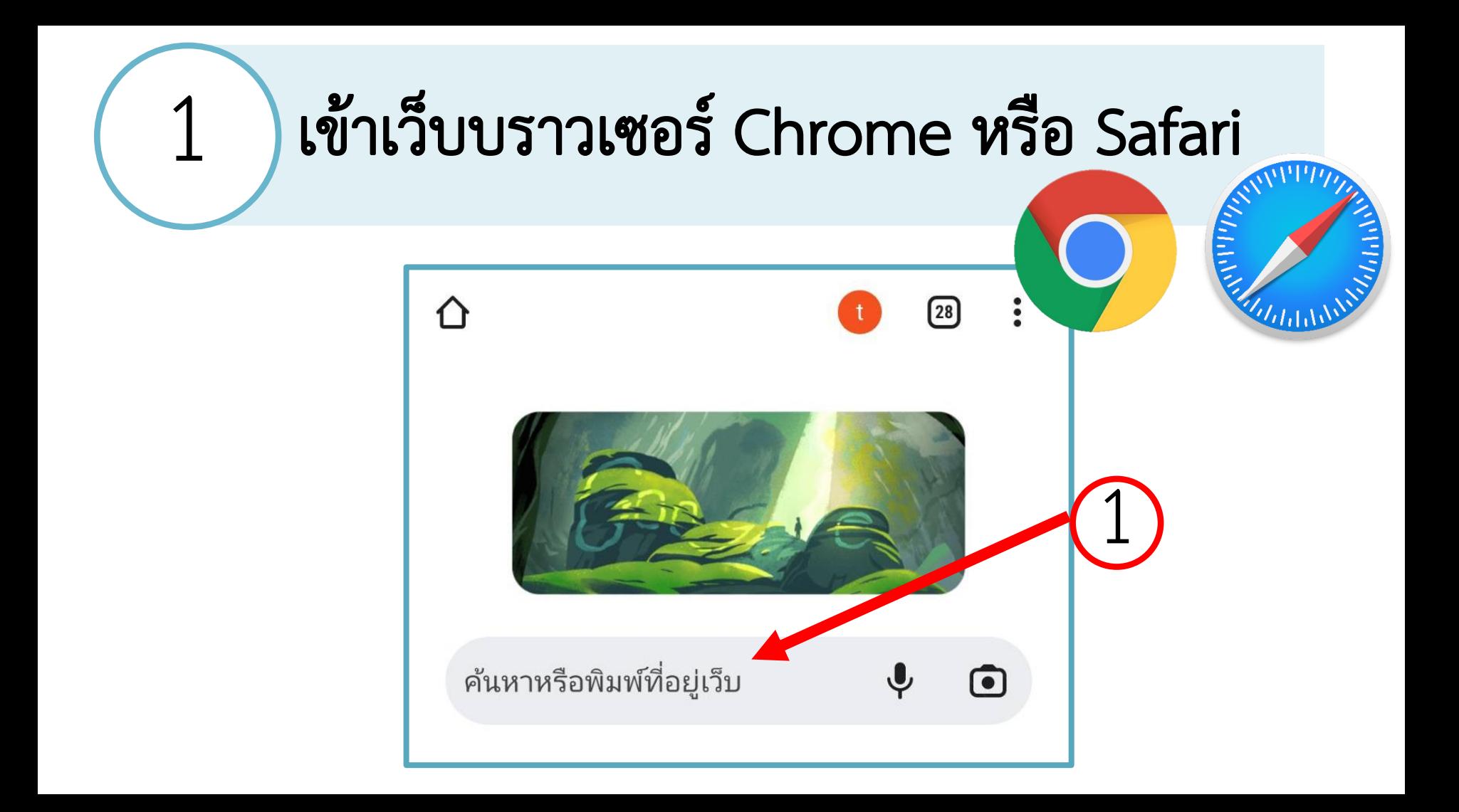

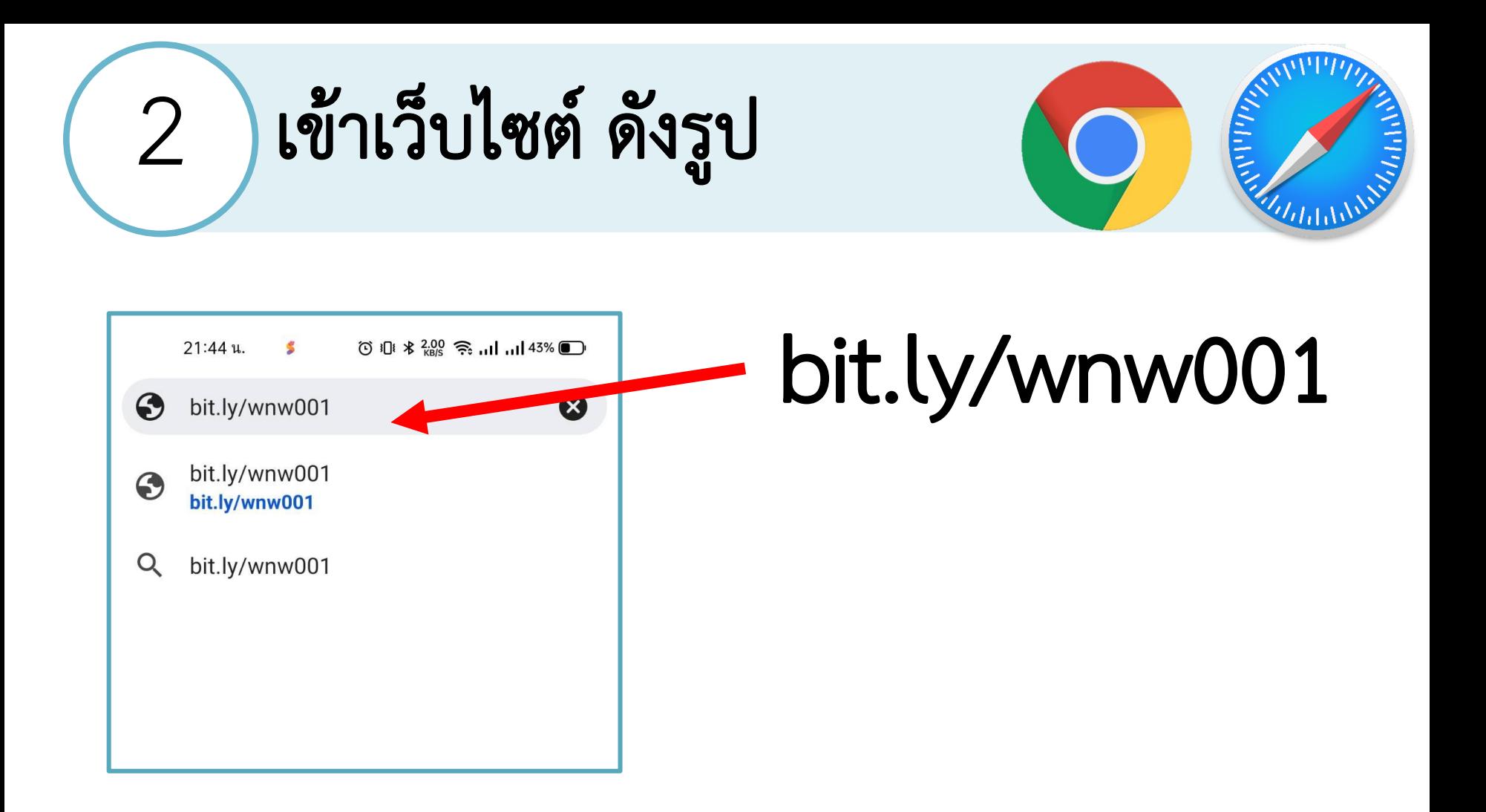

## 3 ใส่รหัสประจำตัว และรหัสผ่าน

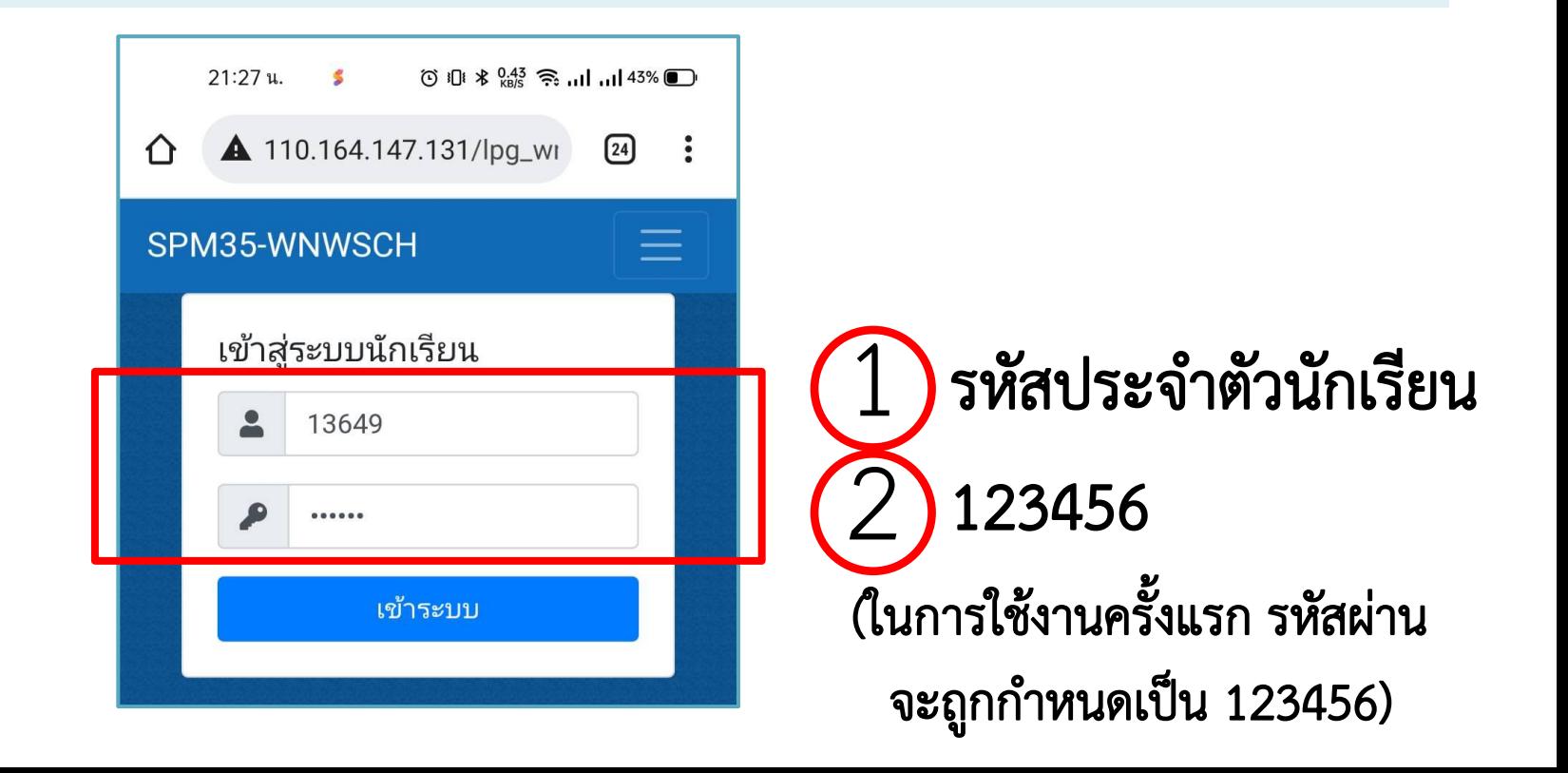

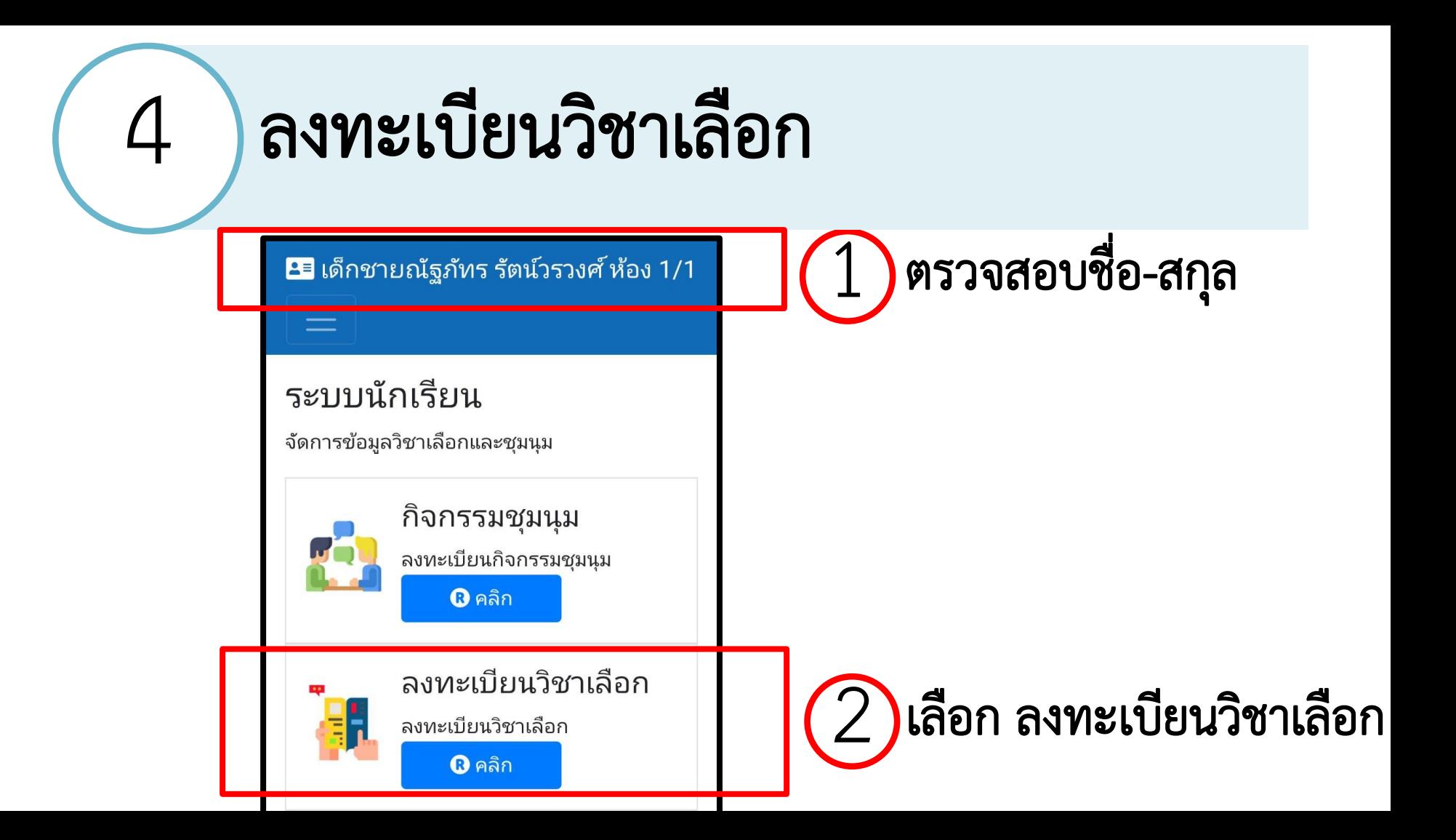

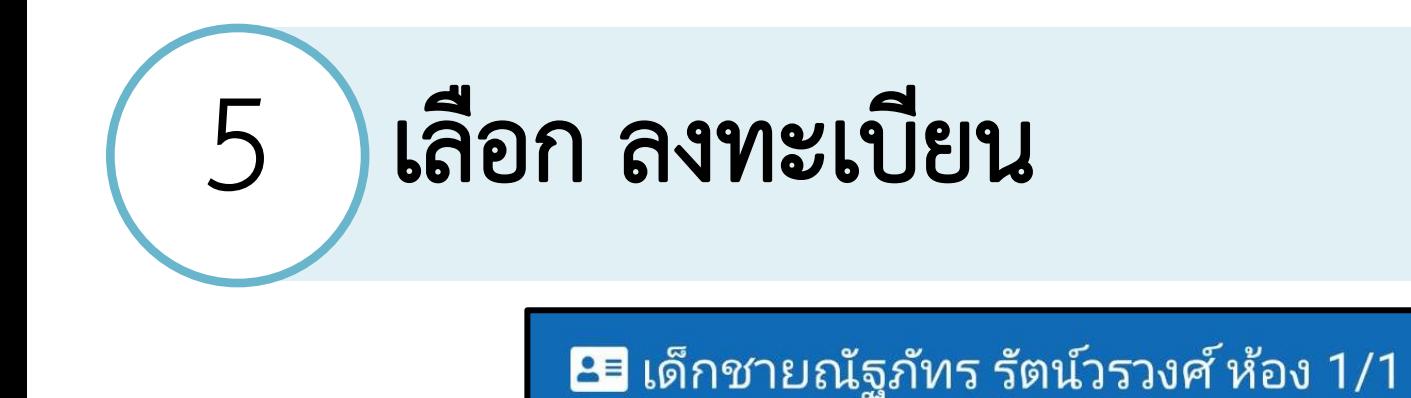

ระบบจัดการข้อมูลวิชาเลือก

+ ลงทะเบียน

- ถอน/แสดงรายวิชาที่เลือก

## 6 ลงทะเบียนวิชาเลือกที่ต้องการ

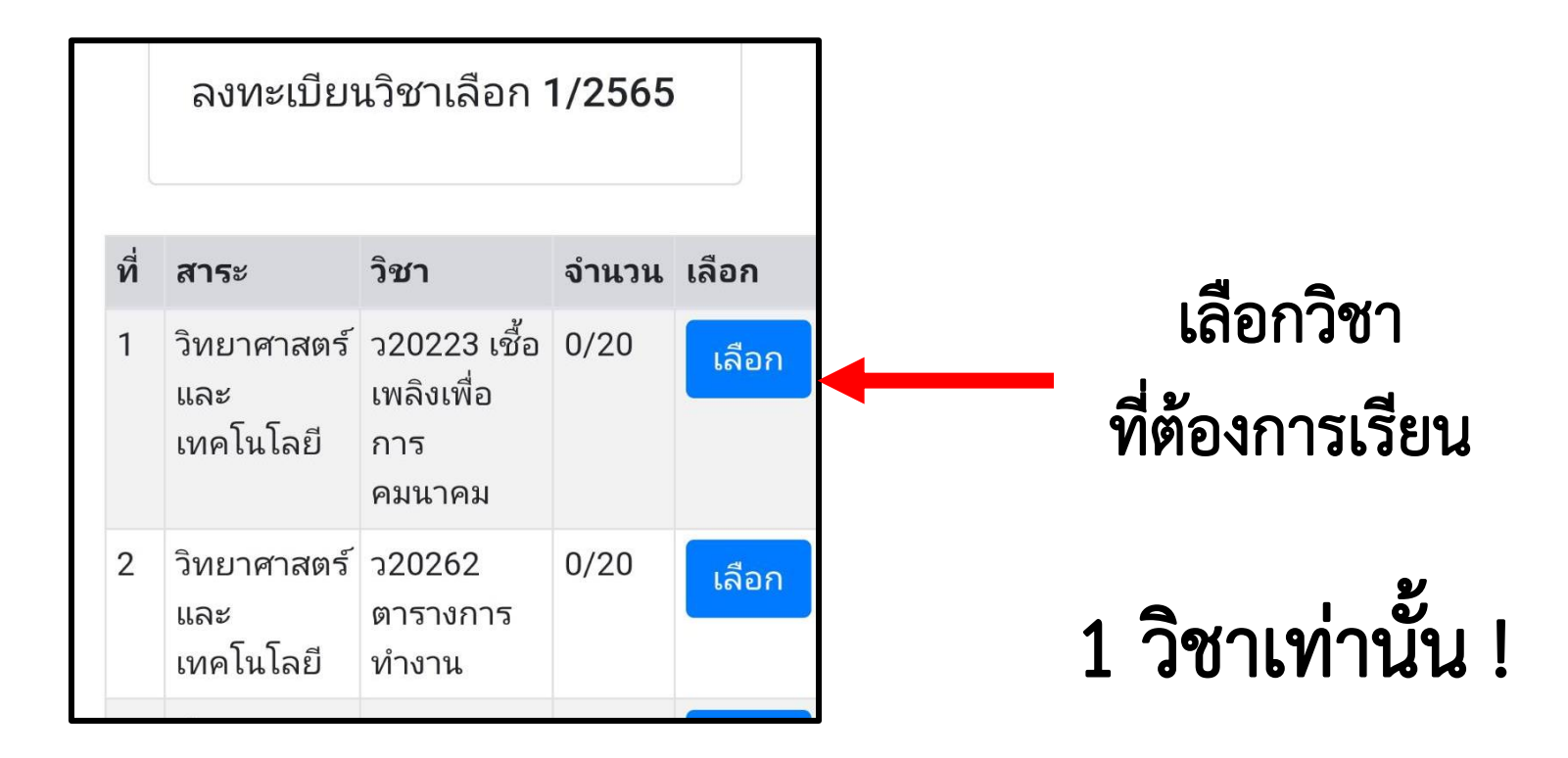

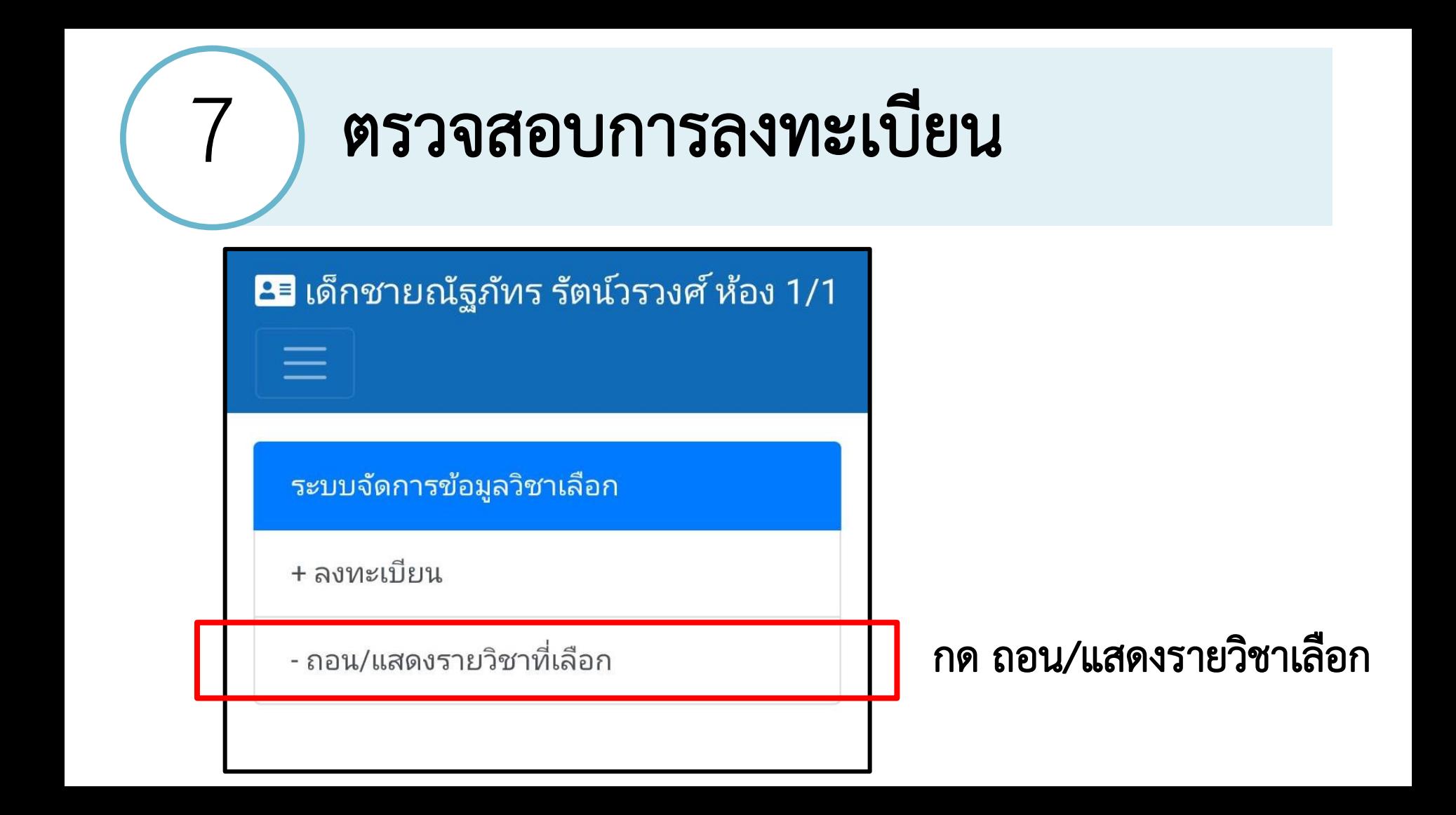

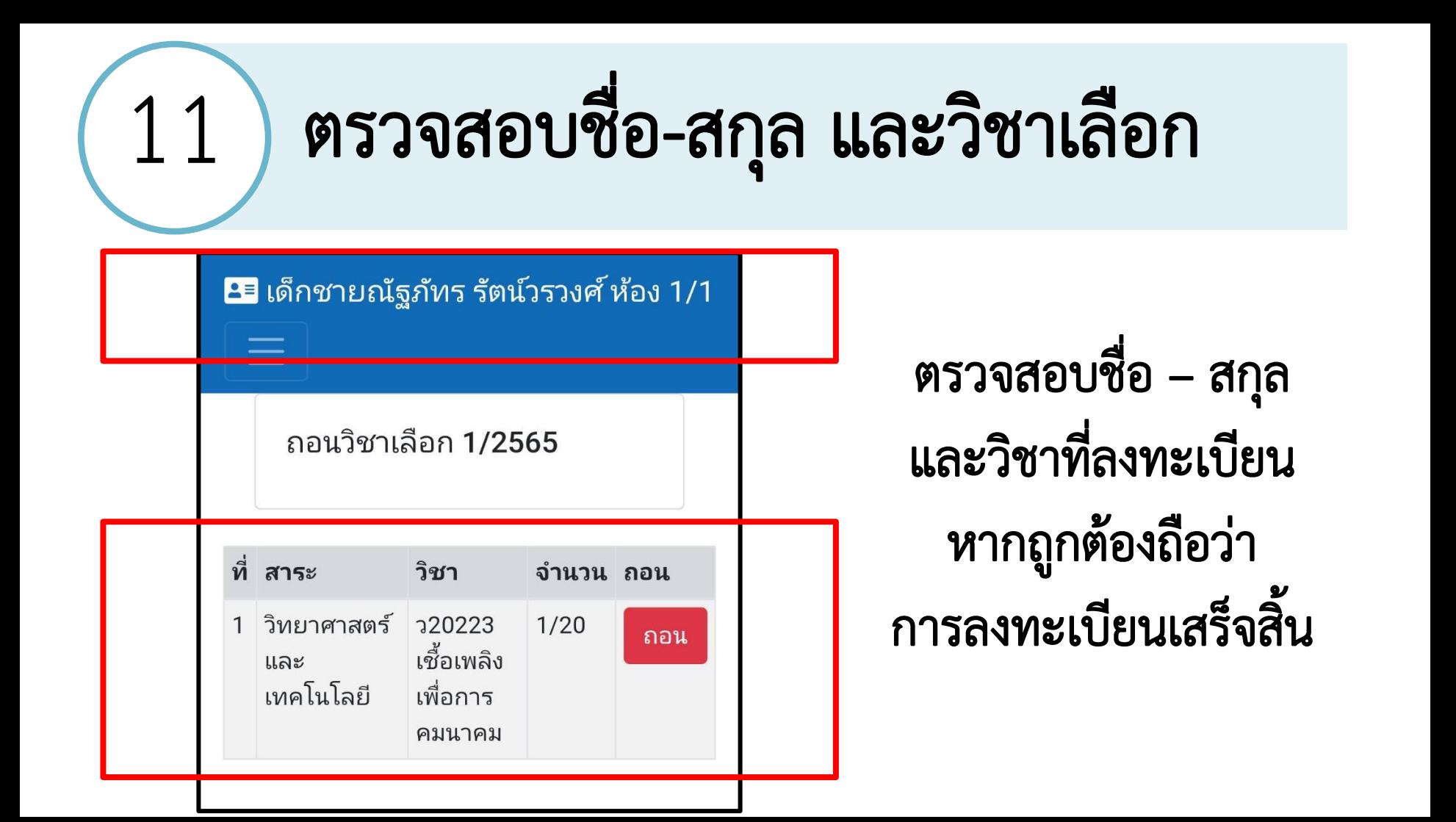